## **Creating a Phone Bank Event**

- To create an event in Aristotle, go to the Events tab and click New Event.
- Fill in the Event Title using the following naming scheme: Rec Year State Abbreviation Local Name Phone Bank E.g. 2016 AZTucson Phone Bank (or 2016 AZTAR Phone Bank).
- Fill in the phone bank date in the Start Date/Time and End Date/Time fields (you can always change the date).
- Select your state's phone bank program (in the field across from Event Title). E.g. 2016 AZ Phone Banks. Then click Save and Close.

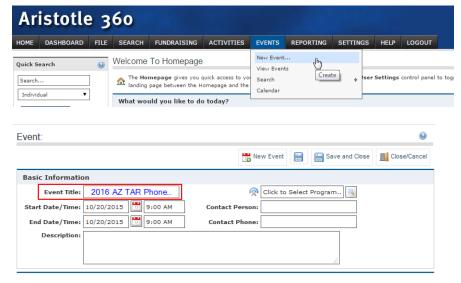

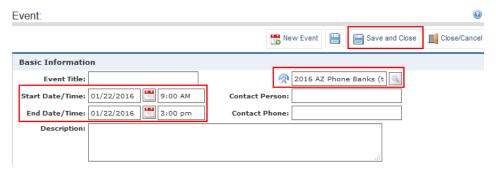

5. To find your phone bank again, go to Events>View Events. If your event does not appear in the list of events, change the From date in the Date Range field. Click Search.

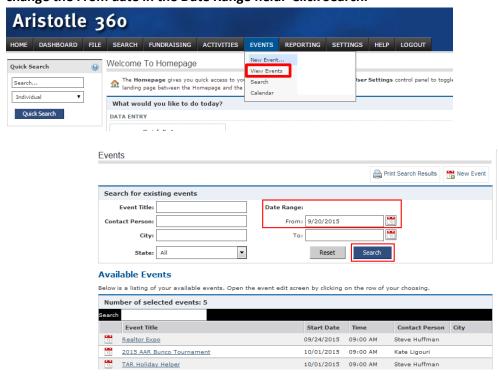

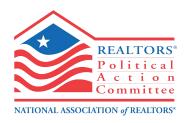